## **de**

## **1. Verbinden Sie das SMI-INTERFACE-MODUL mit dem PC**

Verbinden Sie das SMI-INTERFACE-MODUL mit dem beiliegenden USB-Kabel und einem freien USB-PORT Ihres PCs.

#### **Automatische Installation:**

Das SMI-INTERFACE-MODUL wird nun automatisch erkannt und ein entsprechender Treiber von Windows Update heruntergeladen und installiert.

#### **Manuelle Installation:**

Sollte die automatische Installation nicht möglich sein, können die entsprechenden Treiber von folgender Internetseite

www.becker-antriebe.de/smimodul

heruntergeladen und manuell installiert werden. Die Vorgehensweise zur manuellen Treiberinstallation entnehmen Sie bitte der Dokumentation Ihres Betriebssystems.

Im Hardwaremanager finden Sie das SMI-INTERFACE-MODUL als USB-COMPORT. In den erweiterten Einstellungen können Sie die aktuelle COMPORT Zuordnung einsehen und verändern.

## **2. Installation des SMI-EasyMonitor**

Laden Sie sich die aktuelle Version des SMI-Easy Monitor von folgender Internetseite www.becker-antriebe.de/smimodul herunter und installieren diesen.

## **3a. Masterbetrieb (kein SMI-Aktor vorhanden)**

### **Stellen Sie sicher, dass der SMI-Leitungsstrang allpolig vom Netz getrennt und spannungsfrei ist! Verhindern Sie ein Zuschalten der Spannungsversorgung durch Dritte!**

- 1. Verbinden Sie alle Adern des SMI-Leitungsstrangs mit der 5-poligen SMI-Klemme des SMI-INTERFACE-MODULS.
- 2. Schließen Sie eine separate Netzversorgung farbengleich und parallel an die 5-polige SMI-Klemme des SMI-INTERFACE-MODULS an. (L; N; PE)
- 3. Schalten Sie den Schalter auf dem SMI-INTERFACE-MODUL auf die Position Master.
- 4. Schalten Sie nun die an der 5-poligen Klemme angeschlossene Netzversorgung zu. Achten Sie darauf, dass auf der blauen Ader das N-Potenzial und auf der braunen Ader das L-Potenzial eingespeist wird.
- 5. Starten Sie den SMI-EasyMonitor.
- 6. Stellen Sie unter Option/Einstellung den entsprechenden USB-COMPORT ein.
- 7. Der SMI-EasyMonitor kann nun verwendet werden.

# **Vor dem Lösen der Adern unbedingt die separate Netzversorgung und den SMI-Leitungsstrang spannungsfrei schalten!**

**Verhindern Sie ein Zuschalten der Spannungsversorgung durch Dritte!**

## **3b. Slavebetrieb (SMI-Aktor ist vorhanden)**

**Stellen Sie sicher, dass der Aktor/SMI-Leitungsstrang allpolig vom Netz getrennt und spannungsfrei ist! Verhindern Sie ein Zuschalten der Spannungsversorgung durch Dritte!**

- 1. Stellen Sie ausschließlich eine Verbindung mit den Adern I+ und I- des SMI-Leitungsstrangs und den Adern I+ und I- an der 5-poligen SMI-Klemme des SMI-INTERFACE-MODULS her.
- 2. Schalten Sie den Schalter am SMI-INTERFACE-MODUL auf die Position Slave.
- 3. Deaktivieren Sie die Kommunikation des Aktors mit den SMI-Antrieben durch Ziehen des KNX/LON-Bussteckers am Aktor.
- 4. Schalten Sie die Spannungsversorgung des Aktors/SMI-Leitungsstrang ein.
- 5. Starten Sie den SMI-EasyMonitor.
- 6. Stellen Sie unter Option/Einstellung den entsprechenden USB-COMPORT ein.
- 7. Der SMI-EasyMonitor kann nun verwendet werden.

### **Vor dem Lösen der Adern I+ und I- den Netzstecker des Aktor/SMI-Leitungsstrangs allpolig vom Netz trennen!**

**Verhindern Sie ein Zuschalten der Spannungsversorgung durch Dritte!**

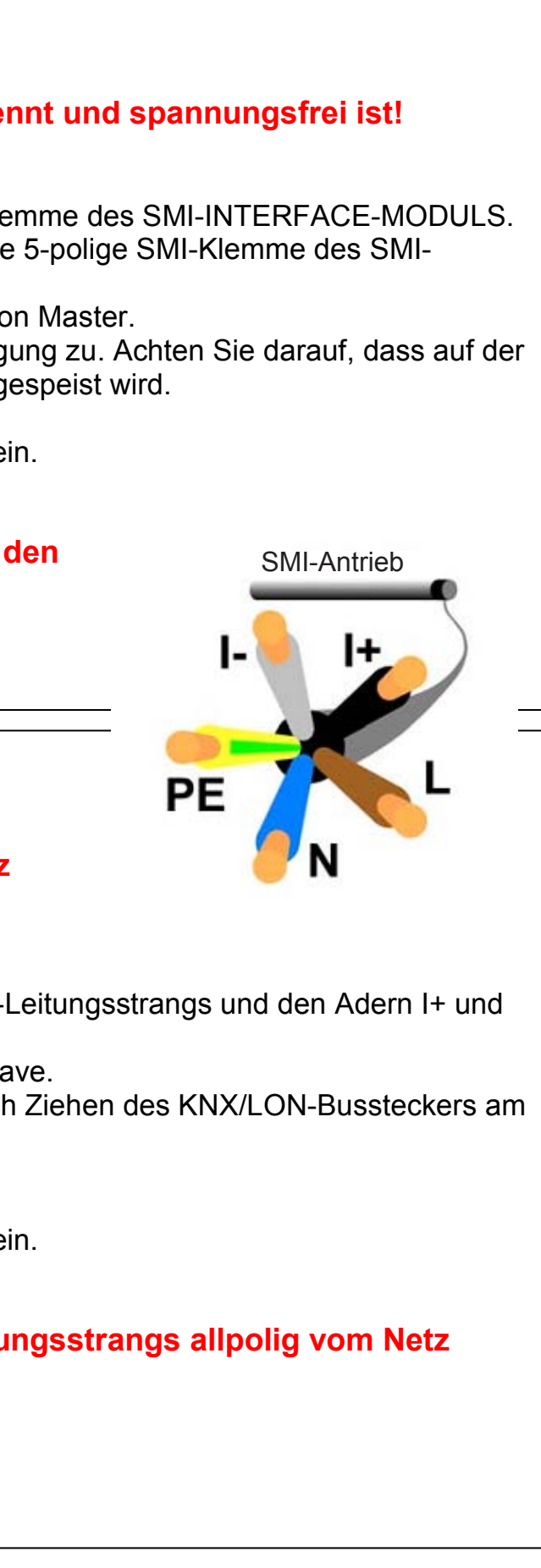

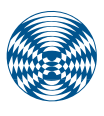

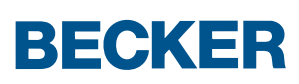

## **en**

## **1. Connecting the SMI INTERFACE MODULE to the PC**

Connect the SMI INTERFACE MODULE to the enclosed USB cable and a free USB PORT on your PC.

#### **Automatic installation:**

The SMI INTERFACE MODULE is now automatically detected and an appropriate driver is downloaded and installed by Windows Update.

#### **Manual installation:**

If automatic installation is not possible, the appropriate drivers can be downloaded from the website

#### www.becker-antriebe.de/smimodul

and installed manually.

Please refer to the documentation for your operating system to find out how to install drivers manually.

You will find the SMI INTERFACE MODULE in the Hardware Manager as a USB COMPORT. The current COMPORT assignment can be vied and modified in the Advanced Settings.

# **2. Installing the SMI EasyMonitor**

Download the current version of the SMI Easy Monitor from the website www.becker-antriebe.de/smimodul and install it.

## **3a. Master mode (no SMI actuator available)**

### **Ensure that the SMI cable bundle is completely de-energised and disconnected from the mains! Take measures to prevent third parties from switching on the power supply!**

- 1. Connect all the wires of the SMI cable bundle to the five-pin SMI terminal of the SMI INTERFACE MODULE.
- 2. Connect a separate mains supply to the five-pin SMI terminal of the SMI INTERFACE MODULE in parallel, making sure that wires of the same colour are connected. (L; N; PE)
- 3. Move the switch on the SMI INTERFACE MODULE to the Master position.
- 4. Now switch on the mains supply connected to the five-pin terminal. Ensure that the blue wire is supplied by Neutral and the brown wire by Live.
- 5. Start the SMI EasyMonitor.
- 6. Set the appropriate USB COMPORT under Options/Settings.
- 7. The SMI EasyMonitor can now be used.

# **Before loosening the wires, the separate mains supply and the SMI cable bundle must be de-energised!**

**Take measures to prevent third parties from switching on the power supply!**

## **3b. Slave mode (SMI actuator is available)**

**Ensure that the actuator/SMI cable bundle is completely de-energised and disconnected from the mains! Take measures to prevent third parties from switching on the power supply!**

- 1. Only establish a connection between the I+ and I- wires of the SMI cable bundle and the I+ and I- wires on the fivepin SMI terminal of the SMI INTERFACE MODULE.
- 2. Move the switch on the SMI INTERFACE MODULE to the Slave position.
- 3. Deactivate the actuator's communication with the SMI drives by pulling the KNX/LON bus connector on the actuator.
- 4. Switch on the power supply of the actuator/SMI cable bundle.
- 5. Start the SMI EasyMonitor.
- 6. Set the appropriate USB COMPORT under Options/Settings.
- 7. The SMI EasyMonitor can now be used.

### **Before loosening the I+ and I- wires, completely disconnect the mains plug of the actuator/SMI cable bundle from the mains!**

**Take measures to prevent third parties from switching on the power supply!**

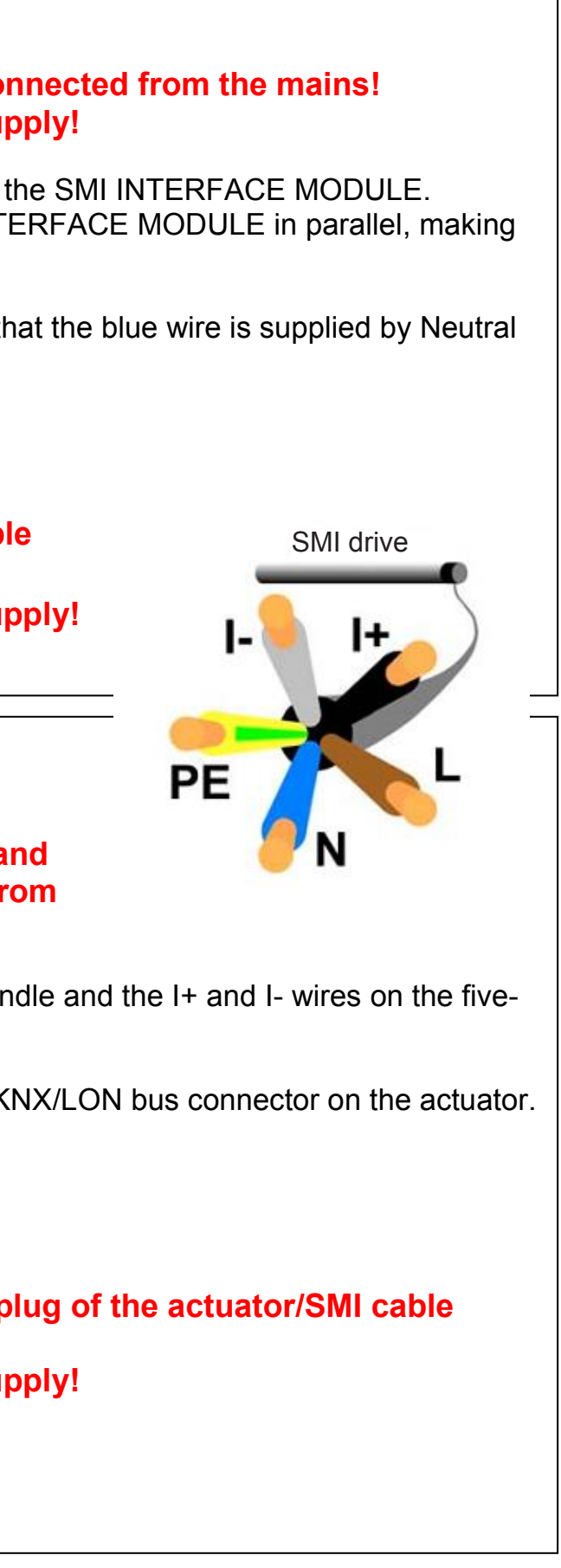

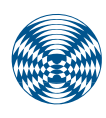

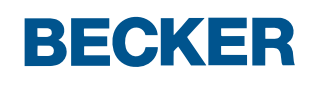